#### **So funktioniert die Online-Vormerkung**

- Geben Sie die notwendigen Angaben zu Ihnen und Ihrem Kind ein.
- Wählen Sie (mindestens) eine, zwei oder drei Kindertagesstätten aus, bei denen Sie Ihr Kind in die Vormerkliste aufnehmen lassen möchten.
- Geben Sie an, ob Ihre Vormerkung an alle Kindertagesstätten mit freien Plätzen weitergegeben werden soll, wenn in den Wunscheinrichtungen kein Platz verfügbar ist. So können wir Sie bei der Platzsuche aktiv unterstützen!
- Speichern Sie den Fragebogen, damit ist Ihre Vormerkung registriert.
- Die gewünschten Einrichtungen erhalten nun vom System eine Meldung, dass eine Vormerkung vorliegt.

#### **Bitte beachten Sie**

- Jedes Kind kann nur einmal vorgemerkt werden.
- Die Vormerkung ist ab Geburt des Kindes möglich.
- Kindertagesstätten selbst nehmen keine Vormerkungen an.

# **Wie erfahren Sie, ob Ihr Kind einen Platz bekommt?**

- Über die Aufnahme des Kindes entscheidet die Kindertagesstätte.
- Wenn für Ihr Kind in einer ausgewählten Einrichtung ein Platz frei ist, bekommen Sie eine Zusage von der Betreuungseinrichtung, die sie bestätigen müssen.
- Sie werden dann zur Anmeldung eingeladen.
- Sollte sich in keiner der drei gewünschten Kindertageseinrichtungen ein Platz zur Verfügung stehen, melden wir uns bei Ihnen.
- Ein Platz gilt als vergeben, wenn der Betreuungsvertrag unterzeichnet ist.

## **Nach welchen Kriterien werden Plätze vergeben?**

- Geschwisterkinder in der Einrichtung werden nach Möglichkeit berücksichtigt
- Soziale Faktoren können zu einer bevorzugten Platzvergabe führen:
- Krippen- und Ganztagesplätze werden vorrangig an Eltern vergeben die alleinerziehen und/oder berufstätig, in Ausbildung oder arbeitssuchend sind.
- Kinder mit besonderem Förderbedarf werden bei der Vergabe bevorzugt. Der besondere Förderbedarf wird vom Jugendamt festgestellt.

# **Wie können Sie Ihre eingegebenen Daten ändern?**

Wenn sich an Ihrer familiären oder beruflichen Situation etwas ändert, wenn Sie eine andere Betreuungszeit oder ein anderes Aufnahmedatum eingeben wollen, können Sie mit Ihrem Passwort auf Ihre Angaben zugreifen und die entsprechenden Daten ändern.

### **Wann wird die Vormerkung gelöscht?**

Ihre Vormerkung bleibt so lange gültig, bis Ihr Kind in einer Kindertagesstätte aufgenommen wurde. Spätestens mit dem Schuleintritt werden die Daten gelöscht. Auf Ihren ausdrücklichen Wunsch, werden die Daten selbstverständlich jederzeit gelöscht.

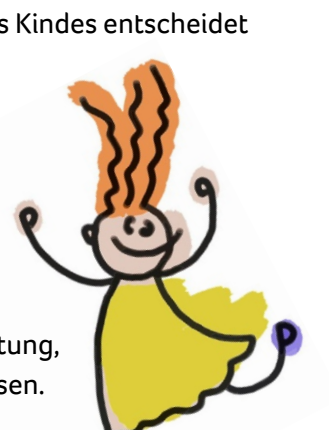

#### **Wie kommen Sie zur Online – Eingabe?**

- Bitte gehen Sie auf die Homepage von St. George[n www.st-georgen.de.](http://www.st-georgen.de/)
- Unter der Rubrik Familie & Bildung, Kinderbetreuung & Jugend finden Sie den Link zur zentralen Kitavormerkung.
- Registrieren Sie sich auf der Startseite.
- Sie erhalten automatisch eine E-Mail (prüfen Sie gegeben falls Ihren Spam-Ordner)
- Mit Ihrer E-Mail-Adresse und Ihrem Passwort kommen Sie dann zur Vormerkung.

**Dort finden Sie ebenfalls Informationen über die einzelnen Betreuungseinrichtungen.** 

Besichtigungstermine können Sie weiterhin in den Kindertageseinrichtungen vereinbaren, um sich über das pädagogische Konzept zu informieren.

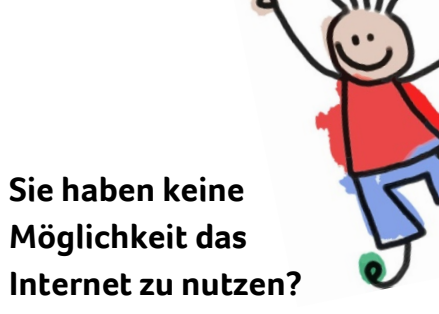

Bitte nehmen Sie Ihre Kitavormerkung persönlich im Fachbereich Ordnung, Bildung & Soziales vor. Unsere Mitarbeiter\*innen sind Ihnen gerne dabei behilflich!

### **Sie haben Fragen? Nehmen Sie Kontakt zu uns auf!**

Stadtverwaltung St. Georgen im Schwarzwald Fachbereich Ordnung, Bildung & Soziales Frau Sabine Storz, Tel.: 07724 87·114 Hauptstraße 9, 78112 St. Georgen i. Schwarzwald

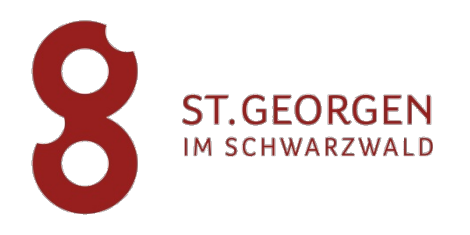

#### **Stadtverwaltung St. Georgen im Schwarzwald**

# **KITA – PLATZ GESUCHT?**

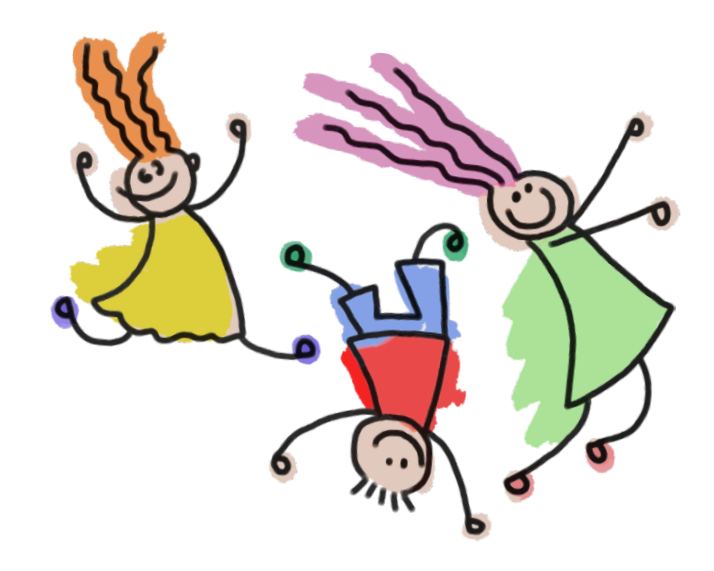

**Nutzen Sie unser familienfreundliches Angebot der zentralen KITA-Vormerkung**

www.st-georgen.de